# **SIEMENS**

**01 07 Event-Schedule-Logic 801701** 

# **Application program usage**

Manufacturer: Siemens Product family: Controller Product type: Controller

Name: Event-Schedule-Logic Controller N 350 Order-No.: 5WG1 350-1AB01

# **Functional description**

The Event-Schedule-Logic Controller N350 is a DIN rail mounted device.

In a compact unit the module offers

- Event programs,
- Schedule programs (weekly scheduler) and
- Logic functions

for binary input and output signals.

Up to ten event programs are available. For each event program up to ten event actions may be activated. An event program is triggered via an associated event object. The event trigger type may be chosen from this list:

- Reception of any telegram (0 or 1)
- Reception of 1
- Reception of 0
- Change from 0 to 1
- Change from 1 to 0

The value sent (0 or 1) can be defined per event action. The delay of an event action with respect to the time of the event trigger may also be defined.

The weekly scheduler provides a total of 100 schedules for 20 time controlled channels. Each schedule switches a time object on the minute at a pre-defined time on one or several days of the week.

The schedules are executed based on a controllerinternal clock which must be synchronized at least once a day with a master time source. The 4-channel time switch REG 372 (order number: 5WG1 372-3EY01), the 4-channel time switch with DCF77 REG 372/02 (order number: 5WG1 372-3EY02), the ISDN gateway N147 (order number: 5WG1 147-1AB01), or the IP Interface AP146 (order number: 5WG1 146-3AB01) are available as master time clock or time source.

Ten logic gates, each with up to six inputs and one output, are available. Each gate's logic may be selected from this list: AND, OR, NAND, NOR. Individual logic gate inputs may be inverted. If the configurable send condition, i.e. send on each reception or only on change at output, is fulfilled then the send filter determines whether any output value or only 0 or only 1 is sent.

With the ETS (EIB Tool Software) the application program is selected, its parameters and addresses are assigned appropriately, and downloaded to the Event-Schedule-Logic Controller N 350.

## **Application Examples**

- Indoor and outdoor lighting control applications
- Lighting control dependent on outdoor light level and weekly schedule (opening hours)
- Lighting control scenes with dimming in conjunction with a scene controller
- Timer based lighting control
- Control of shutters, blinds, and shades
- Individual schedules for automated comfort (heating, lighting, shading...)
- Programming for different life styles and user profiles (scene control)
- Irrigation control / water storage control
- Garage Door Control

#### Schedule Control examples

- Every day the lighting of company garage is automatically turned on at 06:00 and turned off at 22:00.
- Monday through Friday the entrance door lighting of a house is switched on at 18:30 and switched off at 06:00
- Monday through Friday the bed room shutter is raised at 06:00 and closed at 21:30. On Saturday and Sunday it is opened at 08:30 and closed at 22:00.

#### Event Control examples

- Switch lighting of garage on and open motorized garage door – but only after authorized entrance. Switch lighting of garage off and close motorized garage door – after a specified delay time has passed and the motion detector has signalled an empty space
- Switch lighting of a house entrance on if the ambient light falls below a certain level (this requires a binary light level detector output)

Switch lighting of a house entrance off if the ambient light level rises above a certain level (this requires a binary light level detector output)

April 2002

## **01 07 Event-Schedule-Logic 801701**

# **Communication objects**

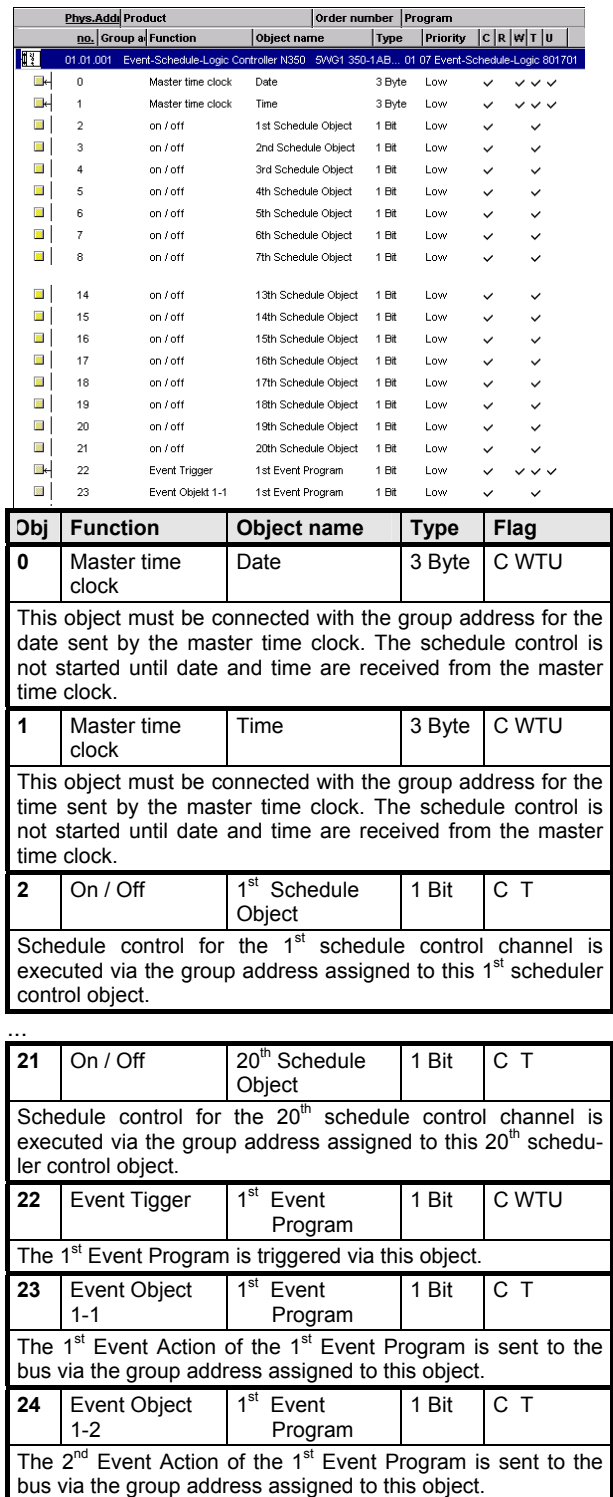

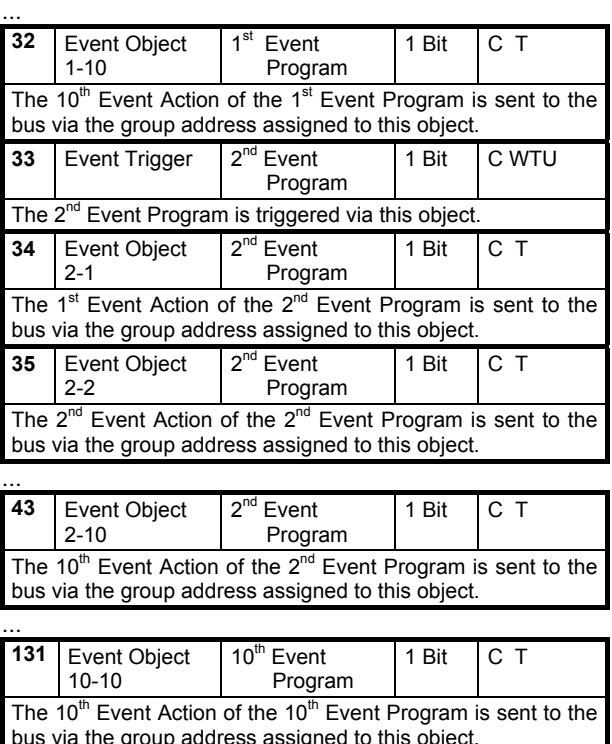

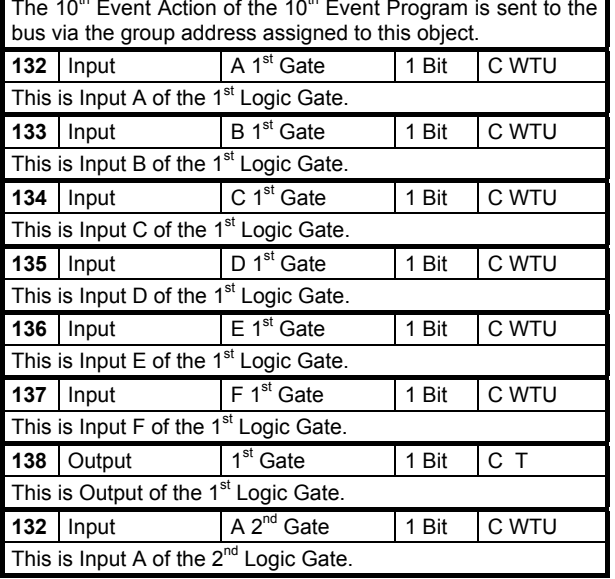

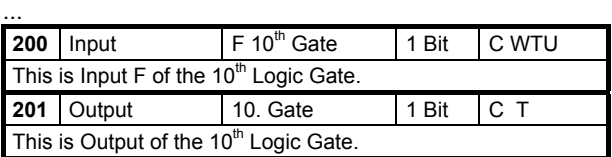

**01 07 Event-Schedule-Logic 801701** 

#### **Parameter Restart Behavior**

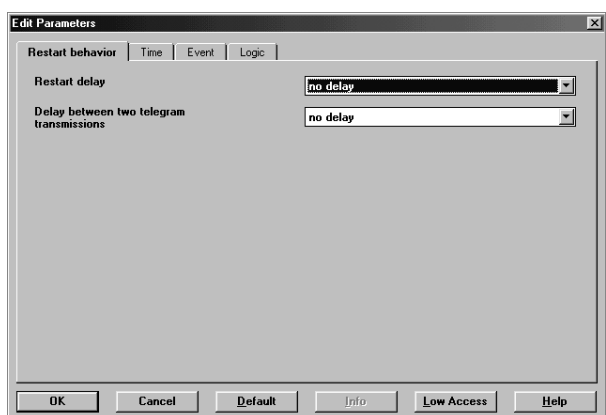

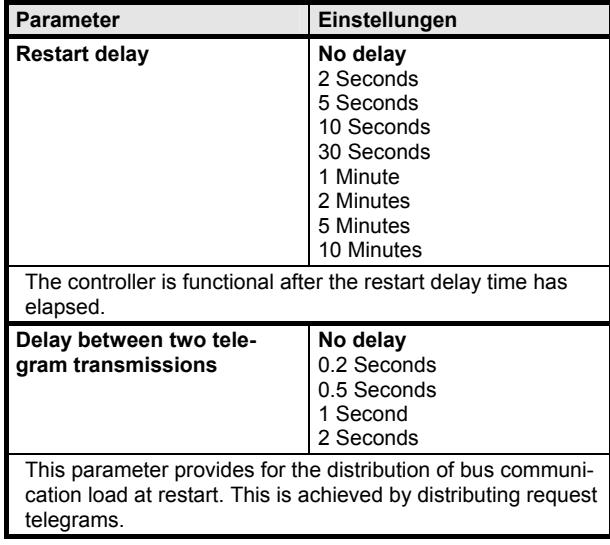

#### **Behavior on bus voltage restoration**

After an initialization time of approximately 2 seconds and a configurable startup delay on restart the N 350 is operational again.

On restart all event trigger inputs are set to 0. The controller fetches the current values from the bus. If an event trigger input is set to 1 during restart and the event trigger is set to "change from 0 to 1" or "reception of 1" then the event program is triggered and executed. On restart all logic gate inputs are set to 0. The controller

fetches the current input values from the bus. The logic gate sends the result of the logic function to the bus. On restart the device gets the time from a master clock. Until the synchronized time is available all schedule functions are blocked.

#### **Parameter Time**

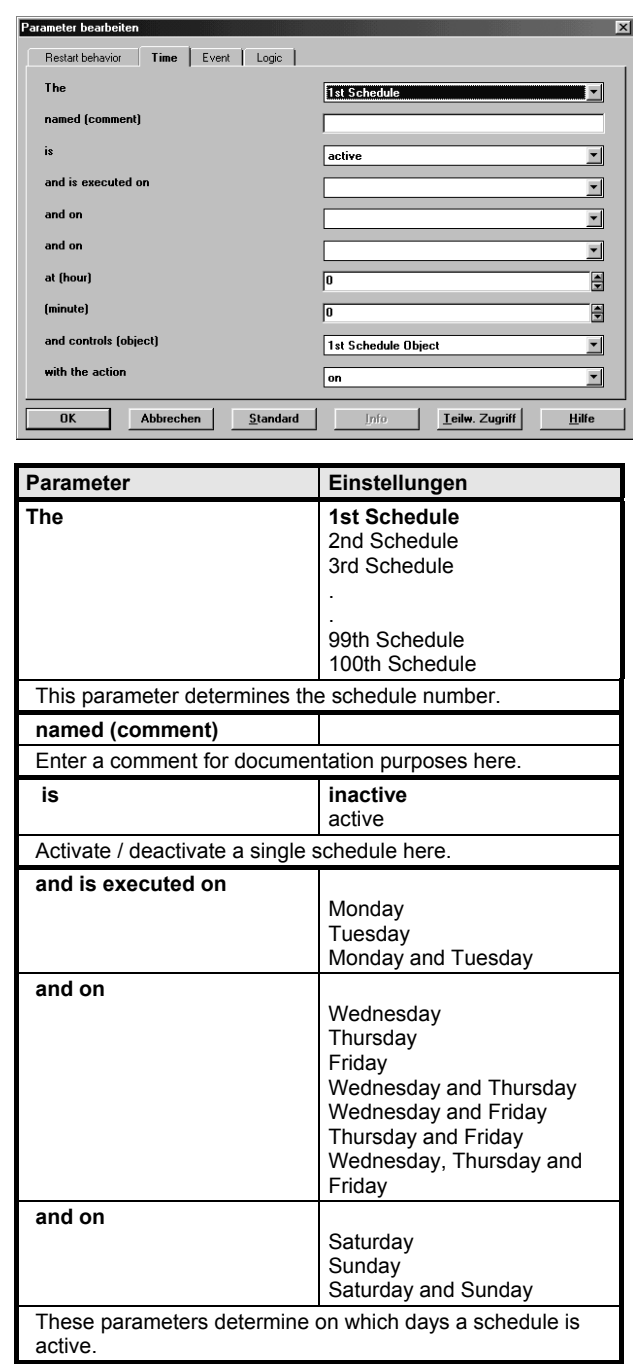

April 2002

## **01 07 Event-Schedule-Logic 801701**

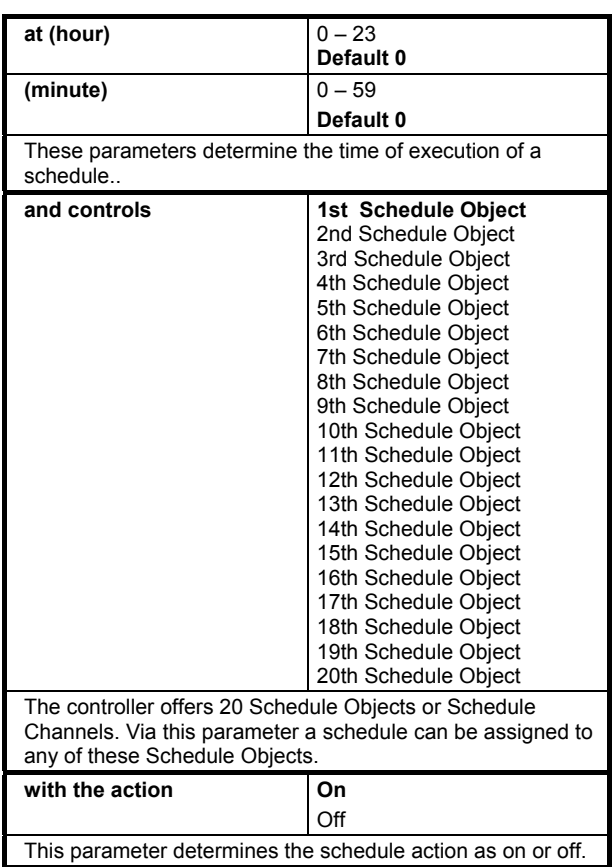

# **Parameter Event**

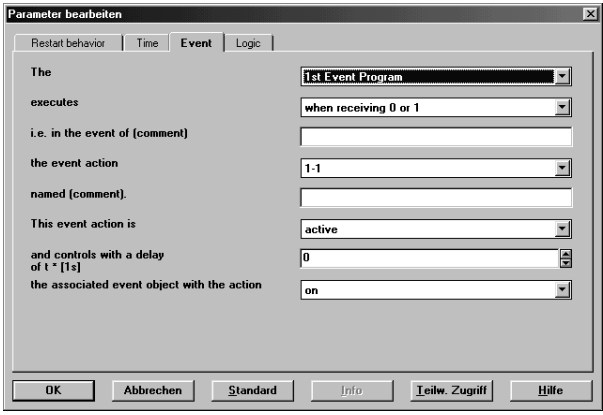

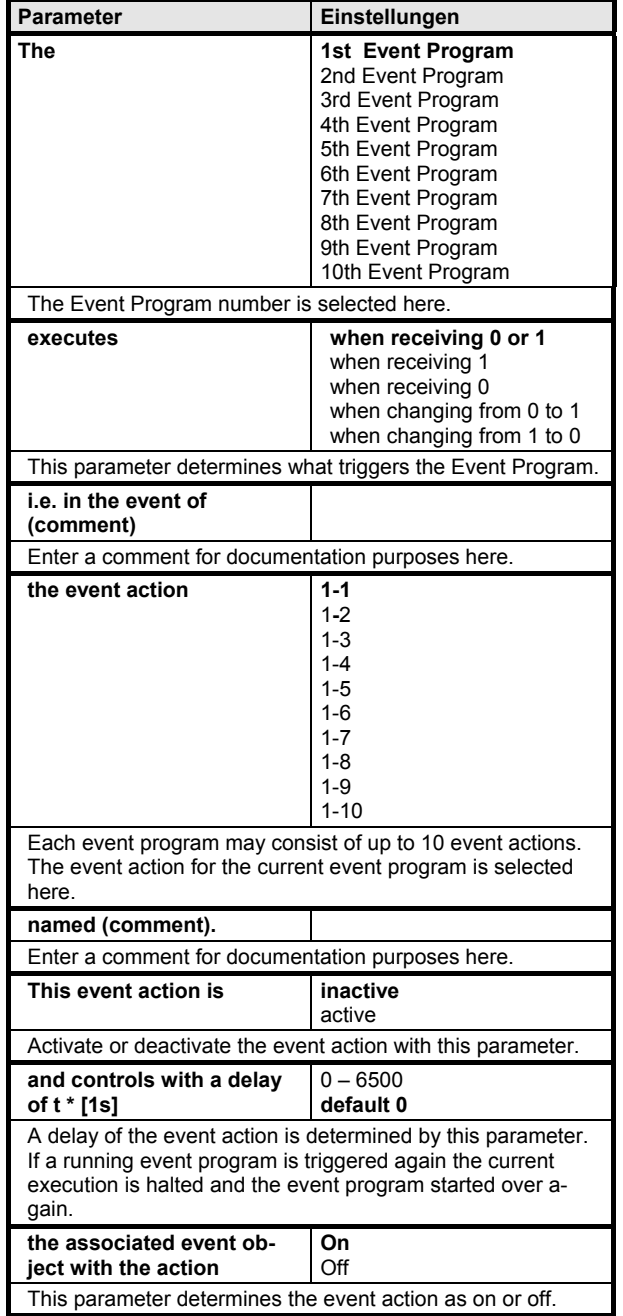

Update: http://www.siemens.de/installationstechnik

3.11.1.10.1/4

**Input F** Not connected

# **01 07 Event-Schedule-Logic 801701**

# **Parameter Logic**

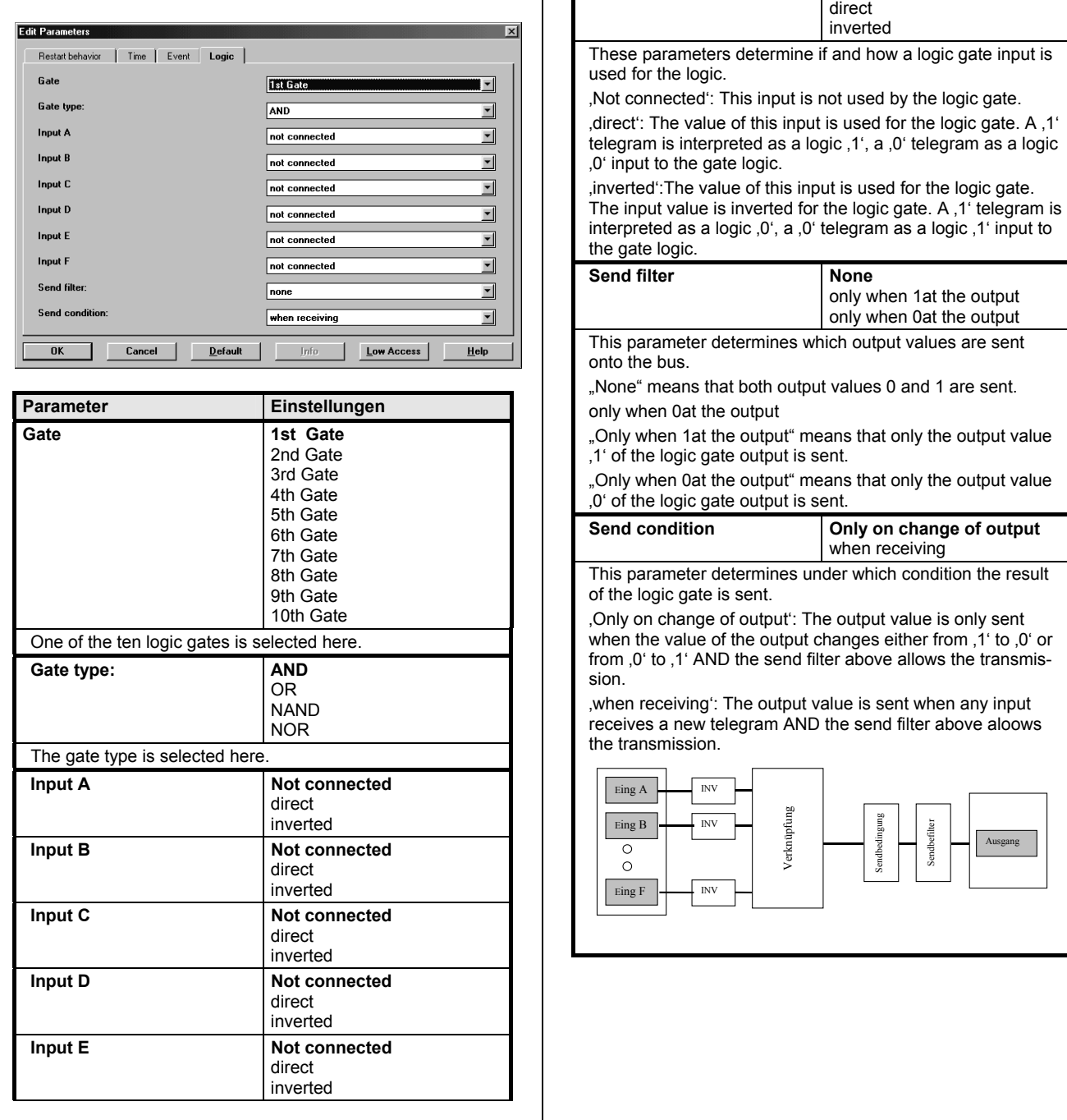

**01 07 Event-Schedule-Logic 801701** 

#### **Room for Notes**